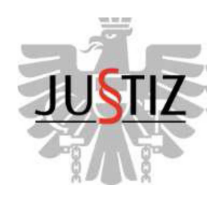

# **BUNDESMINISTERIUM FÜR JUSTIZ** GENERALDIREKTION

# **Handbuch Insassentelefonie**

 System PKE Zu Zahl: BMJ-GD47002/0002-II 2/2015

III

# **Inhaltsverzeichnis**

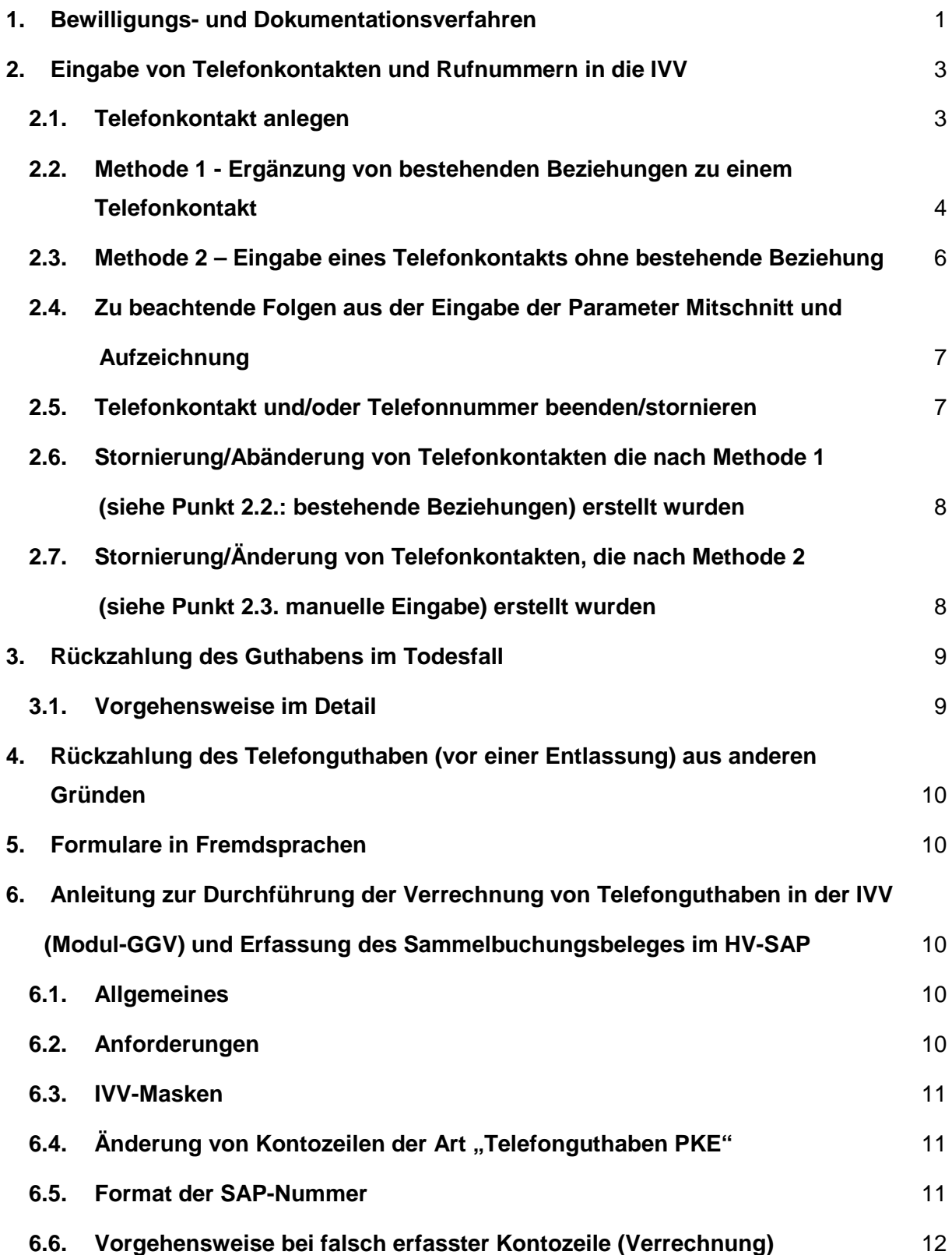

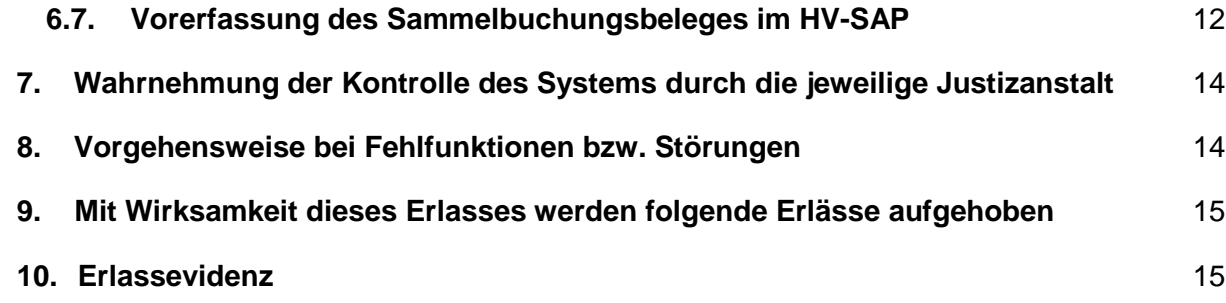

# **1. Bewilligungs- und Dokumentationsverfahren**

Wie bisher haben Insassen entsprechend ihrem Vollzugsstatus und Verfahrensstand (Untersuchungshaft, Strafhaft od. Maßnahme) in einem ersten Schritt ein schriftliches Ansuchen auf Bewilligung von Telefonkontakten, inklusive der jeweiligen Telefonnummern, bei der Staatsanwaltschaft oder dem Gericht (gem. §§ 188 f StPO) und der Anstaltsleiterin/dem Anstaltsleiter einzubringen. Bei finanzbehördlichen Untersuchungshäftlingen entscheidet die Finanzbehörde I. Instanz.

Nach erfolgter Bewilligung ist die Telefonnummer in der IVV unter "Person NEU-Telefonkontakte" einzugeben. Im Detail wird auf Punkt 2. "Eingabe der Telefonnummern in IVV" verwiesen. Voraussetzung für die Nutzung des Insassentelefonie-Systems der Firma PKE ist die Unterfertigung des von der Firma PKE erstellten Antragsformulars durch den Insassen. Zur einheitlichen Dokumentation ist bei der erstmaligen Freischaltung von Telefonnummern in der IVV, unter der Rubrik "Telefoninformation", im Feld Anmerkung: "PKE- Vertrag vom......" - siehe Abbildung - einzutragen.

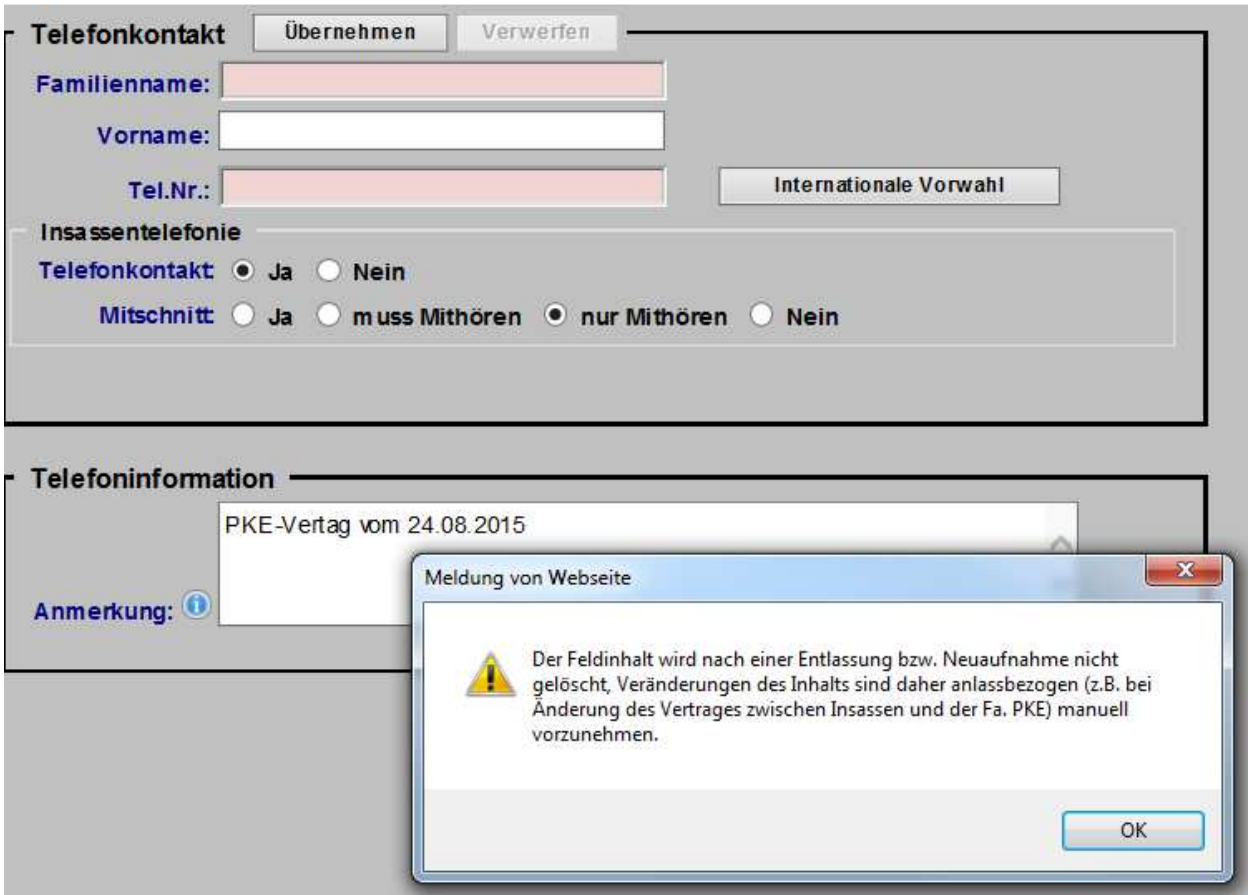

#### **Abbildung 1**

In der Folge ist diese wichtige Information nach Überstellungen etc. auch für andere Anstalten ersichtlich. Sollte dieser Eintrag in den Anmerkungen fehlen ist umgehend zu prüfen, ob ein entsprechender Vertrag unterzeichnet ist, um in weiterer Folge den zuvor erläuterten Eintrag

zu setzen. Weiters wird darauf hingewiesen, dass der Feldinhalt auch nach einer Entlassung bzw. Neuaufnahme nicht automatisch gelöscht wird und diesbezügliche Änderungen stets manuell vorzunehmen sind (siehe Abbildung 1). Der Originalantrag ist im Insassenakt abzulegen und bei Überstellungen gem. §§ 10 oder 134 StVG der Zielanstalt mit dem Insassenakt zu übermitteln. **Ein Telefonieren ohne unterfertigtem Antragsformular ist aufgrund der Geschäftsbedingungen der Firma PKE nicht gestattet (Vertragspartner: Insasse und Firma PKE).** 

Grundsätzliche Informationen zum weiteren Ablauf:

- **a.** Insasse sucht um Aufbuchung eines Telefonguthabens bei der Firma PKE an. Dieses Aufbuchungs-Ansuchen ist an die Wirtschaftsstelle weiterzuleiten, wo Mitarbeiter der Wirtschaftsstelle die entsprechenden Verrechnungen und in weiterer Folge Buchungen durchführen. Im Detail wird auf Punkt 6. Anleitung zur Durchführung der Verrechnung von Telefonguthaben in der IVV (Modul – GGV) und Erfassung des Sammelbuchungsbeleges im HV-SAP verwiesen.
- **b.** Das Telefonguthaben steht dem Insassen nach erfolgter Verrechnung in der IVV, am **Folgetag** (täglich um 00:00 erfolgt die Replizierung bzw. Aufbuchung über die Schnittstelle in das Telefonsystem der Firma PKE) für die Telefonie zur Verfügung.
- **c.** Bei Überstellungen in eine andere Justizanstalt steht das restliche Guthaben im System der Firma PKE zur weiteren Telefonie in der Zielanstalt zur Verfügung.
- **d.** Alle Telefonnummern werden bei Überstellungen automatisch in der IVV gesperrt. Nach Überprüfung der vorliegenden Genehmigung (Staatsanwalt bzw. Gericht) sowie der Genehmigung des Anstaltsleiters der Zielanstalt sind die Nummern in der IVV wieder frei zu geben. Bei Passanten können die Telefonkontakte eines Insassen sowohl von der Stand- als auch der "Passantenanstalt" bearbeiten werden.
- **e.** Da nach der Authentifizierung des Insassen im Telefonsystem der Firma PKE alle Sprachansagen in der dem Insassen zugeordneten Dolmetschersprache erfolgen, ist die für den Insassen verständliche Sprache in der IVV unter **"Person Neu" - "Nationale"** einzugeben, welche in weiterer Folge über die Schnittstelle an das System der Firma PKE übertragen wird. Die vom System der Firma PKE definierten Sprachen entsprechen analog der Einstellung "Dolmetschersprache" in der IVV und sind in der Beilage Insassentelefonie-InsTelTool-Benutzeranleitung\_V1.4.pdf unter Punkt 2.5.2 (Insassenverwaltung) ersichtlich. Bei jenen Insassen, deren Sprache nicht übersetzt wird bzw. wenn in der IVV keine Dolmetschersprache zugeordnet wurde, erfolgt die Sprachansage der Insassentelefonie automatisch in Deutsch.
- **f.** Bei Enthaftung/Entlassung ist dem Insassen, sofern dieser über ein Guthaben im

Entlassungsbestätigungen zu übergeben. Eine Rückzahlung vor der Entlassung erfolgt nur in Ausnahmefällen (siehe Punkt 4).

**g.** Die Abwicklung der Ausbezahlung bestehender Guthaben nach der Entlassung/Enthaftung erfolgt zwischen den Vertragspartnern, dem Insassen und der Firma PKE, unter Verwendung des in Punkt 1.f. angeführten Formulars. **Keinesfalls ist eine Rückbuchung in der GGV vorzunehmen. (Ausnahmen siehe Punkt 3)!** 

# **2. Eingabe von Telefonkontakten und Rufnummern in die IVV**

Die in die IVV eingegebenen Telefonkontaktdaten sowie Mithör- bzw. Mitschneidedefinitionen werden 4x täglich um 00:00, 09:00, 12:00 und 15:00 Uhr über die Schnittstelle in das neue Insassentelefonie-System übertragen.

Für die Eintragung sind folgende IVV-Unterrollen zu vergeben:

Ur0087 Nationale, Telefonkontakte (für den eingabeberechtigten Personenkreis) Ur0303 - Infoliste Kontakte (kann allen Usern vergeben werden)

# **2.1. Telefonkontakt anlegen**

- **a.** Linke Maustaste auf "Person Neu"
- **b.** HNR eingeben
- **c.** Suche starten

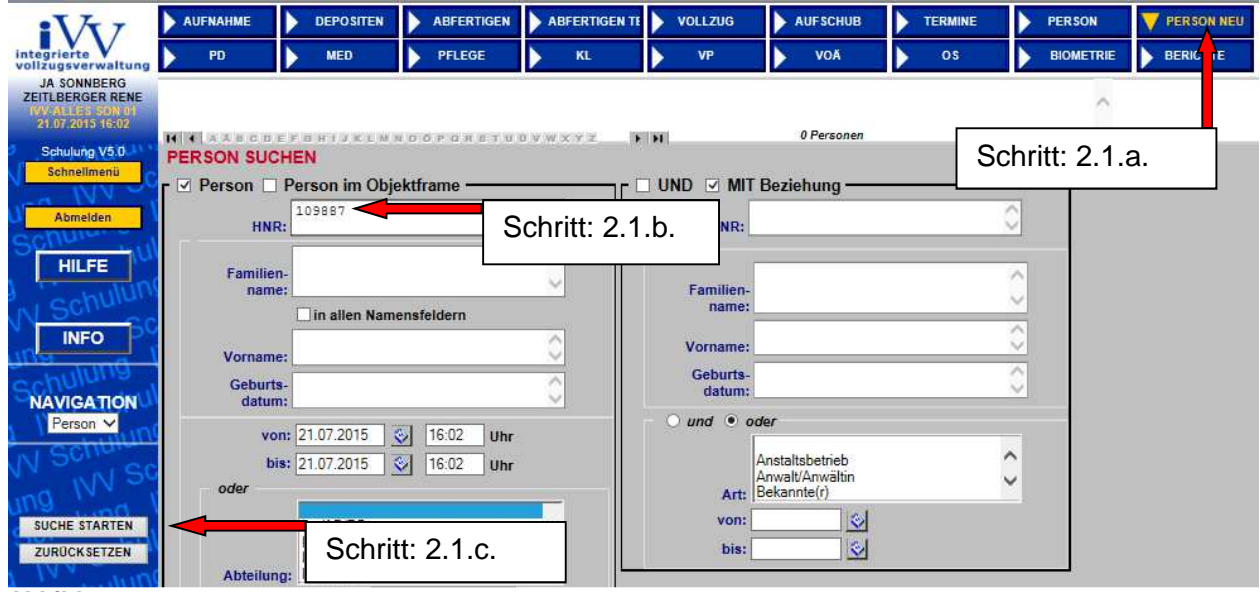

**Abbildung 2** 

**d.** "Telefonkontakt bearbeiten" auswählen

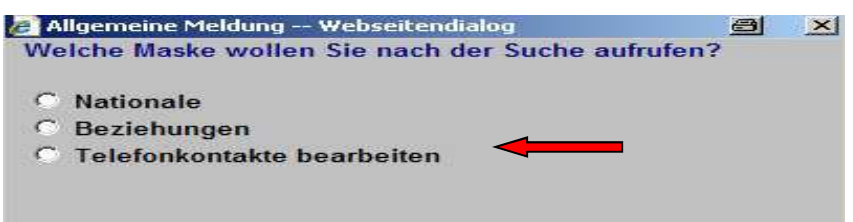

#### **Abbildung 3**

#### **2.2. Methode 1 - Ergänzung von bestehenden Beziehungen zu einem Telefonkontakt**

Bei "Bez" (Beziehung) markierten Datensätzen handelt es sich um Personenbeziehungen die im Modul Person NEU/Beziehungen erstellt wurden. Diese Eingabe erfolgt im Normalfall in der Besucherzone und wird auf der Maske Telefonkontakte vorgeschlagen.

- **a.** Angeführte Beziehungen können auf dieser Maske nur betreffend "Telefonnummer, Telefonkontakt ja/nein und Mitschnitt/Mithören" verändert/definiert werden.
- **b.** Wenn Telefonkontakt "JA" definiert wurde ist es unter Person NEU/Beziehungen nicht mehr möglich die Beziehung zu stornieren oder auslaufen zu lassen.
- **c.** Nur bei "Bez" markierten Datensätzen ist es mit **H** möglich zu "einer" Person weitere Telefonnummern zu erfassen!

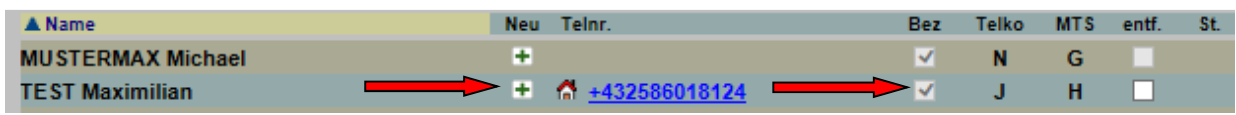

#### **Abbildung 4**

- **d.** Art der Telefonnummer- Definitionen:
	- Telefon beruflich = berufliche Telefonnummer (keine Handynummer)
	- Telefon mobil = Handy
	- Telefon privat = private Telefonnummer (keine Handynummer)
	- Telefon = alle Telefonnummern bei denen eine genaue Definition nicht bekannt ist (zB.: ausländische Nummer oder unklar ob beruflich oder privat)
- **e.** Telefonnummer: Die Eingabe der Telefonnummer muss mit einer "0" oder für das Ausland mit einem "+" beginnen. Als Trennzeichen sind nur Schrägstrich (/), Bindestrich ( – ) und Leerzeichen erlaubt.

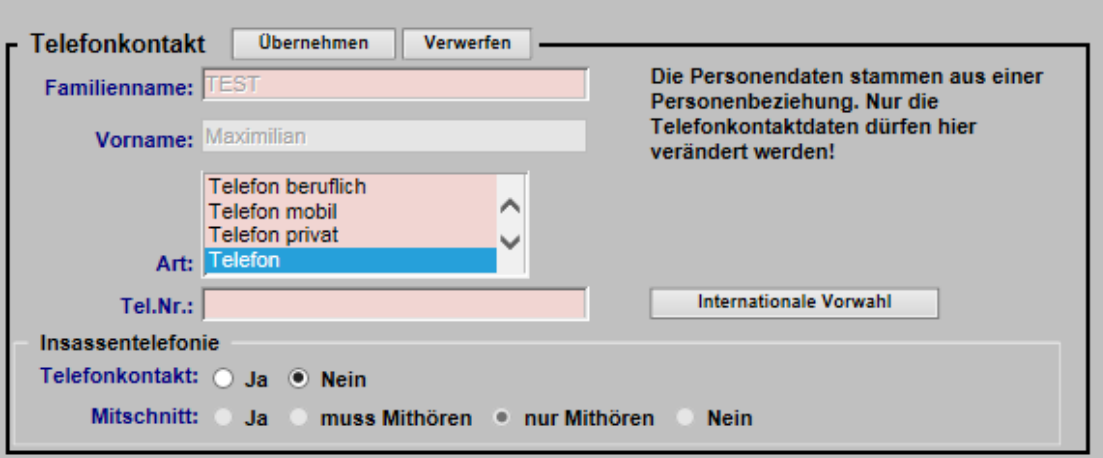

```
Abbildung 5
```
**f.** Beispiele – Eingabe der Telefonnummer:

01/402969-13 (-13 ist Durchwahlnummer/Klappe)

+43/140269

0049/405789-3098 (- 3098 ist Durchwahlnummer/Klappe) "Deutschland"

(Wird in der IVV ein "+" eingegeben, muss der Insasse auf den Telefonanlagen eine "0" eingeben)

g. Telefonkontakt: "Ja": (Nummer ist "freigegeben")

..**Nein**": (Telefonnummer ist ..gesperrt")

**h.** Mitschnitt: "**Ja":** Inhalt des Telefongespräches wird in der Anlage aufgezeichnet und kann jederzeit - auch mehrmals -abgehört werden. **Ein Mitschnitt von Telefongesprächen darf nur nach Anordnung der Staatsanwalt, dem Gericht oder dem Anstaltsleiter erfolgen**

> **"nur Mithören":** Inhalt des Telefongespräches wird nicht automatisch aufgezeichnet, das Gespräch kann am PC "mitgehört" werden

> **"muss Mithören":** Inhalt des Telefongespräches wird nicht aufgezeichnet, das Gespräch **muss** (aufgrund einer staatsanwaltschaftlichen oder richterlichen Anordnung) vom PC mitgehört werden - Details siehe Funktionsbeschreibung: Punkt. 3.1.3. Monitoring – Mithören

**"Nein":** Inhalt des Gespräches wird nicht aufgezeichnet und kann auch nicht mitgehört werden

**(gilt im Besonderen bei Vertretern öffentlicher Stellen, von Betreuungsdiensten sowie von Rechtsbeiständen gem. § 96 StVG)** 

# **2.3. Methode 2 – Eingabe eines Telefonkontakts ohne bestehende Beziehung**  Anknüpfend an die in den Punkten 2.1.a. bis c. beschriebenen Schritte, sind nachfolgende Schritte durchzuführen:

- **a.** Familienname, Vorname und Telefonnummer sind einzugeben
- **b.** Telefonkontakt (ja/nein) und Mitschnitt sind je nach Anlass zu markieren
- **c.** Mit "Fertig" bestätigen

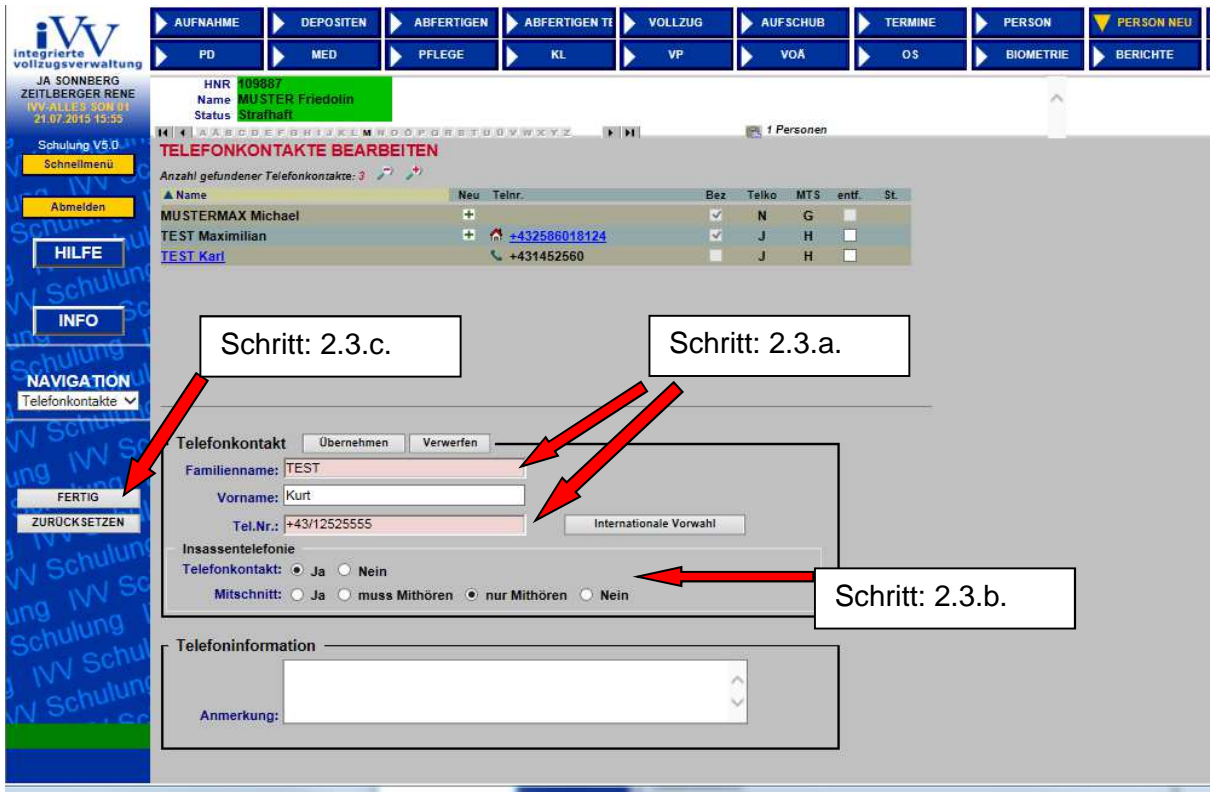

#### **Abbildung 6**

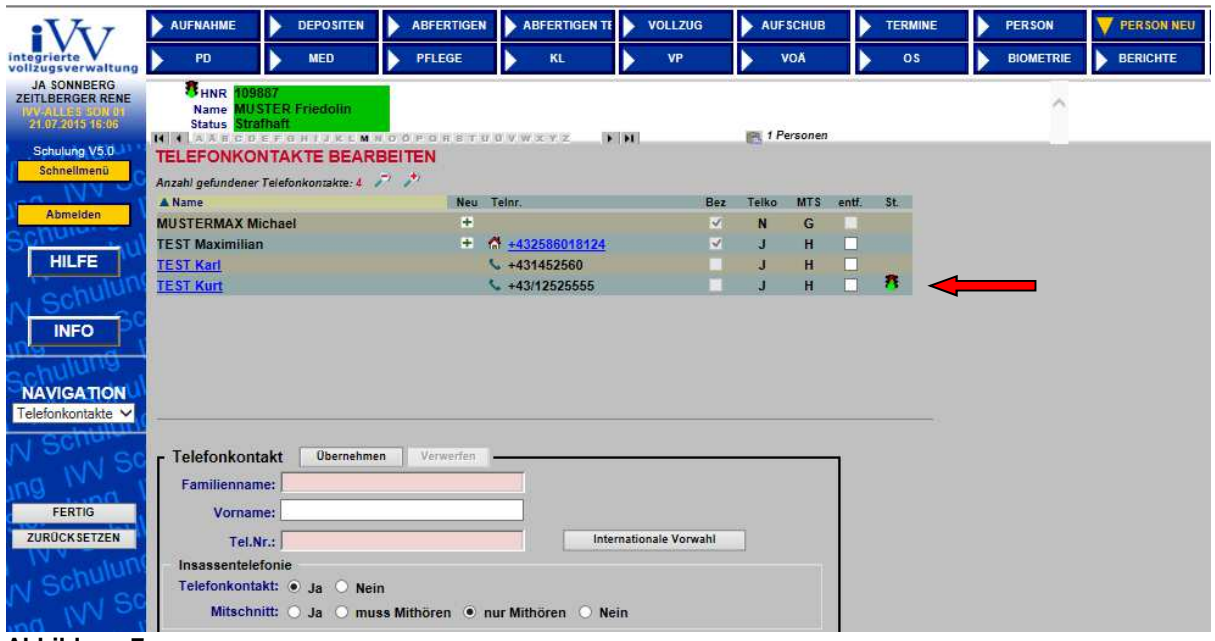

**Abbildung 7** 

**d.** Hinzufügen weiterer Kontaktpersonen: Eine weitere Kontaktperson zum Insassen im Objektframe kann nun mit den Schritten 2.3.a. bis c. erfasst werden.

Wichtig: Bei dieser (alternativen) Methode muss bei mehreren Telefonnummern zur gleichen Person auch die Person mehrfach erfasst werden.

# **2.4. Zu beachtende Folgen aus der Eingabe der Parameter Mitschnitt und Aufzeichnung:**

- **a.** Werden im Zuge von Gesprächsüberwachungen (Mithören), manuell Gesprächsaufzeichnungen gestartet, so ist in der Folge eine Meldung an die Anstaltsleitung zu legen.
- **b.** Die Anordnung dass Telefonnummern mit dem Parameter "Mitschnitt Ja" einzutragen sind, kann seitens der Staatsanwaltschaft, dem Gericht sowie der Anstaltsleitung ergehen. Im Falle der Anordnung durch die Anstaltsleitung (z.B.: bei Insassen mit erhöhten Sicherheitsbedenken wie im Falle organisierter Kriminalität oder politisch/religiös radikalem Hintergrund) ist dies in geeigneter Form zu dokumentieren.
- **c.** Bezüglich des Mitschnittes/Aufzeichnung ergeht folgende Regelung:

**Eingabe von Telefonnummern von Vertretern öffentlicher Stellen und von Betreuungsdiensten sowie von Rechtsbeiständen (§ 96 StVG) in die IVV.**

**Seitens der Generaldirektion wird ausdrücklich darauf hingewiesen, dass Telefongespräche zwischen Insassen und Vertretern öffentlicher Stellen und von Betreuungsstellen sowie von Rechtsbeiständen (gem. § 96 StVG) weder aufgezeichnet noch mitgehört werden dürfen.** 

Dazu ist die korrekte Eingabe (Freischaltung bzw. Sperre) der jeweiligen Telefonnummern in der IVV nötig. Im Detail muss bei der Eingabe der Telefonnummern des genannten Personenkreises in der IVV der Parameter "Mitschnitt:" auf "Nein" gesetzt werden. **Es wird auf den Umstand hingewiesen, dass bei der Eingabe von Telefonnummern in der IVV standardmäßig der Parameter "Mitschnitt:" auf "nur Mithören" gesetzt ist**. **Dieser Parameter muss**  bei dem genannten Personenkreis aktiv auf "Nein" gesetzt werden, um den gesetzmäßigen Ablauf gewährleisten zu können. In der Folge entfällt beim Aufbau von Telefongesprächen zu diesen Nummern der Ansagetext "Dieser Anruf erfolgt aus einer öffentlichen Einrichtung. Es wird darauf hingewiesen, dass dieses Gespräch im Rahmen der gesetzlichen Möglichkeiten mitgehört und/oder aufgezeichnet werden kann".

# **2.5. Telefonkontakt und/oder Telefonnummer beenden/stornieren**

Bei einem stornierten (inaktiv gesetzten) Telefonkontakt ist das Datum der Stornierung

ersichtlich. Der Kontakt (Telefonummer) kann manuell oder im Zuge einer Überstellung, automatisiert storniert worden sein. (Im Zuge einer Überstellung werden alle Telefonkontakte automatisiert stillgelegt und müssen in der Zielanstalt, nach dort erfolgter Genehmigung, wieder aktiviert werden.

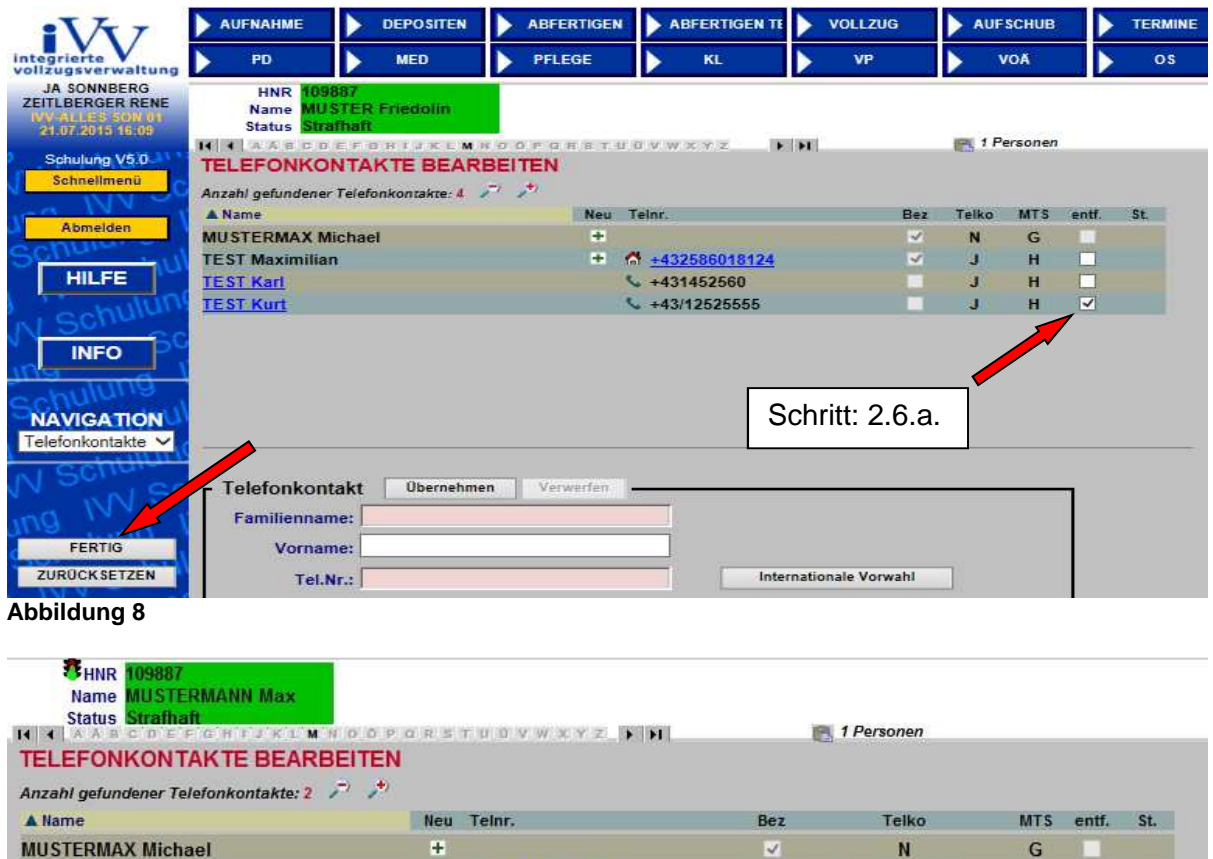

**Abbildung 9**

**TEST Maximilian** 

# **2.6. Stornierung/Abänderung von Telefonkontakten die nach Methode 1 (siehe Punkt 2.2.: bestehende Beziehungen) erstellt wurden:**

 $+$   $\qquad +$  43123456789

**a.** Telefonnummer stornieren:

Zeile mit der betreffenden "Telefonnummer" bei "entf" markieren und mit "Fertig" speichern - Telefonnummer wird storniert.

 $\overline{M}$ 

N (25.01.2016)

 $H$ 

**b.** Telefonnummer ändern:

"Telefonnummer" anklicken, ändern und mit "Fertig" speichern - Telefonnummer wird geändert.

# **2.7. Stornierung/Änderung von Telefonkontakten, die nach Methode 2 (siehe Punkt 2.3. manuelle Eingabe) erstellt wurden:**

**a.** Person und Telefonnummer stornieren:

Zeile mit der betreffenden "Person" bei "entf" markieren und mit "Fertig" speichern -Telefonnummer und Name wird storniert

**b.** Telefonnummer ändern:

"Person" anklicken, Telefonnummer ändern und mit "Fertig" speichern -Telefonnummer wird geändert.

- **c.** Liste von Telefonkontakten
	- **1.** Rechte Maustaste auf Person NEU
	- **2.** Infolisten allgemein auswählen
	- **3.** Punkt 9 Telefonkontakte auswählen
	- **4.** In gewohnter Weise ist es möglich, für die gesamte Justizanstalt nach einer oder mehreren Häftlingsnummern, oder nach Abteilungen usw. eine Liste der bestehenden Telefonkontakte abzurufen.
- **d.** Anmerkung:

Es werden "alle" aktuellen Telefonnummern zur Person angezeigt. Aus der Spalte Kontakt und MTS kann die jeweilige Ausprägung entnommen werden.

#### **3. Vorgehensweise bezüglich Rückzahlung des Guthabens im Todesfall**

Im Falle des Ablebens eines Insassen hat die betroffene Justizanstalt im Telefonsystem der Firma PKE einzusehen, ob ein Restguthaben vorhanden ist. Beträgt das Guthaben mehr als **0,50 €**, ist umgehend mit dem Formular (Antragsformular- Rückzahlung des Guthabens im Todesfall) das offene Guthaben bei der Firma PKE per E-Mail zurückzufordern

#### **3.1. Vorgehensweise im Detail:**

- **a.** Ausfüllen des Antragsformulars durch die Justizanstalt und Unterzeichnung durch die Anstaltsleitung.
- **b.** Einscannen des Formulars und Versendung an die E- mail Adresse der Firma PKE: **instel.pbc-service@pke.at** mit dem Betreff **"Zahlungsverkehr: Rückforderung Guthabens wegen Tod der Person - HNR"** Durch die Angabe der HNR im Betreff ist die eindeutige Zuordnung durch die Firma PKE gewährleistet.
- **c.** Die Firma PKE wird den noch vorhandenen Betrag an das Konto der jeweiligen Justizanstalt mit folgenden Verwendungszweck überweisen: **<HNR>, <Vorname><Nachname> Telefonguthaben bei der Firma PKE, Überweisung wegen Tod der Person**
- **d.** Nach Bestätigung der GGV über das Einlangen des Guthabens, ist das Originalantragsformular im Insassenakt abzulegen.

**e.** Mit der Firma PKE wurde vereinbart, dass die Rückzahlung ehestmöglich durchgeführt wird, damit eine rasche Verständigung des Verlassenschaftsgerichts über die vorhandenen Gelder, Wertgegenstände und sonstigen Depositen erfolgen kann.

### **4. Rückzahlung des Telefonguthabens (vor einer Entlassung) aus anderen Gründen**

Für dem Fall, dass Insassen etwa im Zuge einer Überstellung in eine andere Vollzugsform (Beispielsweise: – gelockerter Vollzug - Beschäftigung als Freigänger oder die Überstellung in den elektronisch überwachten Hausarrest) keine Möglichkeit mehr haben ihr Telefonguthaben aufzubrauchen, liegt ein entsprechendes Formular vor. Im Detail ist analog einer Rückzahlung im Todesfall vorzugehen. Die Justizanstalt hat darin den Grund, warum dem Insassen die Insassentelefonie (zum Aufbrauchen des Guthabens) nicht mehr zur Verfügung steht, anzugeben.

Um den administrativen Aufwand so gering wie möglich zu halten, wird ersucht im Zuge von geplanten Überstellungen in die oben genannten Vollzugsformen auf den rechtzeitigen Verbrauch etwaiger Telefonguthaben einzuwirken.

#### **5. Formulare in Fremdsprachen**

Die von der Firma PKE zur Nutzung der Insassentelefonie benötigten Formulare (Antragsformular\_ Insassentelefonie, Antragsformular\_Guthabenauszahlung, Produkt und Preisbeschreibung (PPB\_Insassentelefonie) und Auslandszonentarife (ALZ-I) wurden in 13 verschiedene Sprachen (analog Haftraumzuweisungsprogramm - VISCI) übersetzt und an die Justizanstalten ausgesendet.

# **6. Anleitung zur Durchführung der Verrechnung von Telefonguthaben in der IVV (Modul-GGV) und Erfassung des Sammelbuchungsbeleges im HV-SAP**

#### **6.1. Allgemeines**

In dieser Anleitung sind die neuen Prüfungen auf den GGV-Masken beschrieben die sich aus der Erweiterung der Schnittstelle ergeben bzw. wird in weiterer Folge die Vorgehensweise bzgl. Erfassung des Sammelbuchungsbeleges erläutert.

#### **6.2. Anforderungen**

Die neuen Prüfungen auf den GGV-Masken sollen zwei Zwecke erfüllen:

- **a.** Verrechnungen, die bereits an der Schnittstelle übermittelt wurden, sollen nicht mehr geändert werden.
- **b.** Buchungen in der IVV sollen möglichst eindeutig der entsprechenden Buchung im HV-SAP zugeordnet werden können.

## **6.3. IVV-Masken**

Betroffen sind alle Masken, auf denen GGV-Verrechnungen und Buchungen erfasst werden können:

- **a.** GGV-Kontozeile verrechnen
- **b.** GGV-Kontozeile binden und verrechnen
- **c.** GGV-Kontozeile buchen detailliert
- **d.** GGV-Kontozeile buchen (Sammelbuchung)

# 6.4. Änderung von Kontozeilen der Art "Telefonguthaben PKE"

Um die Anforderung 1 von oben zu erfüllen, wurden folgende Regeln umgesetzt:

- **a.** Verrechnungen werden erst ab 00:00 Uhr des nächsten Tages an der Schnittstelle PKE übermittelt.
- **b.** Das Verrechnungsdatum ist immer der Tag der Erfassung und kann vom Benutzer nicht geändert werden.
- **c.** Verrechnungen können nur am Tag der Erfassung geändert oder storniert werden, danach nicht mehr. Auch Buchungen können nicht storniert werden.
- **d.** Organisatorisch ist zu gewährleisten, dass die Verrechnungen am Tag der Erfassung vor Dienstschluss kontrolliert werden, um die Fehlerquote möglichst klein zu halten.

# **6.5. Format der SAP-Nummer**

Bei Kontozeilen der Art "Telefonguthaben PKE" darf die SAP-Nummer nur Ziffern enthalten, sie muss zehnstellig sein und mit 1 beginnen.

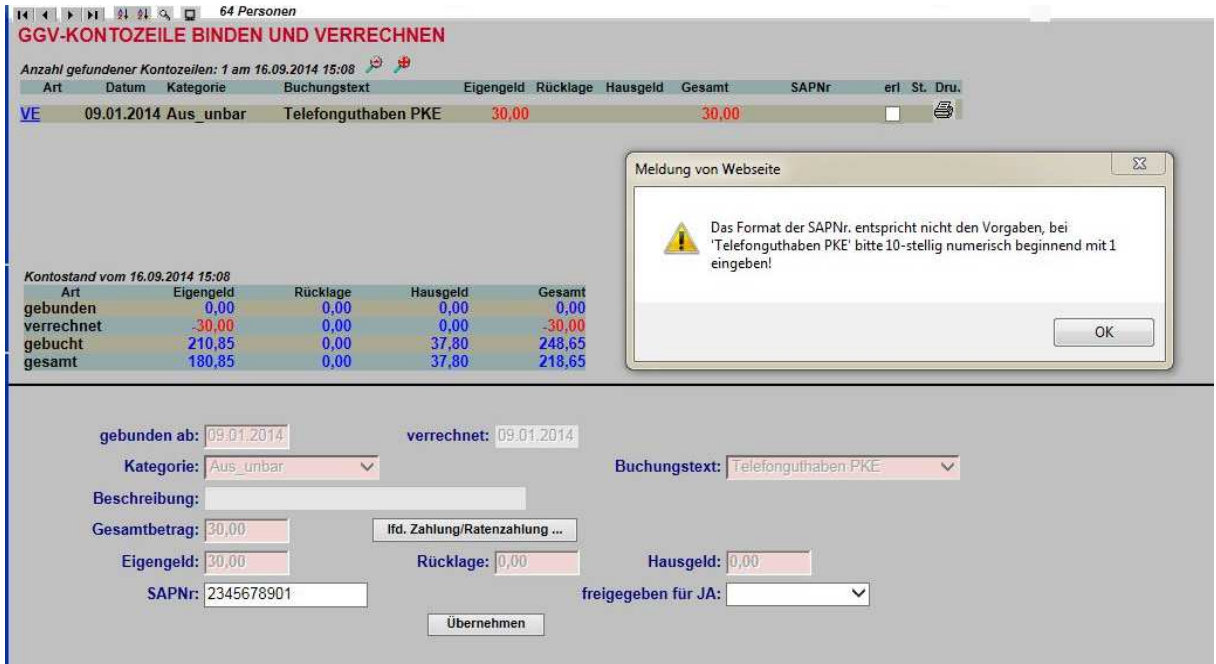

**Abbildung 10** 

Zur Illustration: Eine Verrechnung, die nicht erst heute erfasst wurde, kann nicht mehr geändert werden, und für die SAP-Nummer gilt die beschriebene Regel.

### **6.6. Vorgehensweise bei falsch erfasster Kontozeile (Verrechnung)**

Sollte trotz Kontrolle eine falsche Kontozeile erfasst worden sein, die aufgrund der obigen Regeln nicht mehr geändert oder storniert werden kann, dann ist dafür Sorge zu tragen, dass der fehlerhafte Betrag durch die Firma PKE korrigiert wird.

In der IVV ist dann unter "ein unbar" eine Kontozeile der Art "Telefonguth. PKE (Korrektur)" zu erstellen, um dem Insassen den fälschlicherweise abgebuchten Betrag wieder gutzuschreiben. Diese Kontozeilen werden nicht an die Schnittstelle übermittelt.

### **6.7. Vorerfassung des Sammelbuchungsbeleges im HV-SAP**

**a.** Die in der GGV offenen Verrechnungen der Insassentelefonie (Telefonguthaben PKE) sind einmal wöchentlich (wurde mit Firma PKE vereinbart) im HV-SAP in Form einer Sammelbuchung zu erfassen und zum Zahlungsverkehr freizugeben Beispiel:

Am 13.10.2015 werden alle offenen Verrechnungen (Telefonguthaben PKE) bis einschließlich 12.10.2015 in der GGV in der Maske "GGV-Kontozeile buchen (Sammelbuchung)" verbucht. Wenn man den aktuellen Tag bei den offenen Verrechnungen mit einbeziehen würde, wäre keine Korrektur der an diesem Tag bereits durchgeführten Verrechnungen (siehe Punkt Änderung von Kontozeilen der Art "Telefonguthaben PKE") mehr möglich.

**b.** Bei der Durchführung der Buchung im HV- SAP muss in jedem Fall die von HV- SAP generierte Belegnummer im Feld "Referenzen" und die jeweilige Jahreszahl eingegeben werden.

Eingabebeispiel:1000002101/2015

Im Detail muss der Anweisungsreferent (ARE), bevor er den Beleg nach der Erfassung des Sammelbuchungsbeleges an den Anordnungsbefugten (AOG) zur Freigabe weiterleitet, unter Anzeigen <ändern> nochmals zur Bearbeitung in die vorerfasste Kreditorenrechnung einsteigen und danach unter Beleg ändern im Feld "Referenzen", die vom System zugewiesene Belegnummer (10 - stellig und immer mit 1 beginnend zzgl. Jahreszahl - wie am Eingabebeispiel erklärend) eingeben. Erst im Anschluss erfolgt die Freigabe des Beleges an den Anordnungsbefugten.

Diese klar definierte Vorgehensweise ist beim Verrechnungsprozess insofern von großer Relevanz, da die im Feld "Referenzen" eingegebene Belegnummer mit der in der Sammelbuchung eingegebenen SAP Nr. ident sein muss. Dadurch wird gewährleistet, dass die Buchungsnummer einerseits in einer einheitlichen Form an die Schnittstelle zur Firma PKE übertragen wird und andererseits durch die idente Eingabe im HV- SAP im Feld "Referenzen" am Kontoauszug der Firma PKE ersichtlich ist und eindeutig einer Justizanstalt bzw. in weiterer Folge einem Insassen zuzuordnen ist.

**c.** Die Überweisung der Sammelbuchung für die Insassentelefonie erfolgt an nachstehende Kontoverbindung:

"IT-Technology" Gesellschaft für industrielle Elektronik und Informationstechnologie mbH

- IBAN: AT46 4300 0466 8148 9038
- BIC: VBWIATW1
- BLZ: 43000 (Volksbank Wien-Baden AG)
- **d.** Vorgehensweise bei fehlerhaften Zahlungen an die Firma PKE:

Sollte trotz aller durchgeführten Kontrollen und nach Freigabe des Sammelbuchungsbeleges durch den Anordnungsbefugten bzw. nach bereits erfolgter Zahlung durch die Buchhaltungsagentur an die Firma. PKE, der Fall eingetreten sein, dass bei einer bereits verbuchten Verrechnung fälschlicherweise ein zu hoher Betrag verrechnet wurde, muss umgehend mit der Firma PKE Kontakt aufgenommen werden.

In diesen Fällen ist wie in Punkt "Vorgehensweise im Fehlerfall bei falsch erfasster Kontozeile (Verrechnung)" beschrieben vorzugehen. Da aber bereits eine tatsächliche Zahlung an die Firma PKE ergangen ist, muss die Firma PKE aufgefordert werden, den fälschlicherweise zu viel abgezogenen Betrag auf das GGV- Konto des geschädigten Insassen (aufgrund des Datenschutz an die über die

Schnittstelle bekannt gegebene HNR) einzuzahlen. Für die formelle Kontaktaufnahme mit der Firma PKE wird auf Punkt 8. Vorgehensweise bei Fehlfunktionen bzw. Störungen verwiesen.

### **7. Wahrnehmung der Kontrolle des Systems durch die jeweilige Justizanstalt**

Um Missbräuche des Telefonsystems möglichst zu unterbinden, sind in den Justizanstalten die organisatorischen Abläufe (wie das erstmalige Ansuchen um Telefongenehmigung, Aufbuchung von Guthaben (inkl. einer möglichen Begrenzung der Beträge), Freischaltung weiterer Telefonnummern und der aktiven Durchführung von Gesprächsüberwachungen) durch die Anstaltsleitungen schriftlich in Form einer Dienstverfügung festzuhalten.

In diesen Dienstverfügungen ist auch festzuhalten, dass die Systemkontrolle durch Administratoren in angemessenen Zeitabständen (beispielsweise monatlich) durchgeführt und dokumentiert wird. Auf die vom System vorgesehen Abfragen unter "Konfiguration" – "Systemverwaltung" – "Abfragen-Export" wird hingewiesen. Diese Systemkontrollen haben aber auch, zumindest stichprobenweise die Kontrolle der Einstellungen bezüglich "Mithören" und "Aufzeichnen", sowie die Kontrolle der allgemeinen Systemeinstellungen zu beinhalten.

Zu Regeln und in der Folge zu dokumentieren ist jede Verwendung aufgezeichneter Gespräche von Insassen. Die Dokumentation erstreckt sich auf das Sichern (Speichern zur späteren Verwendung), auf Hören (eventuell auch mit Übersetzungshilfe) der Aufzeichnungen sowie auf Kopieren bzw. Weitergaben an Ermittlungsbehörden und Staatsanwaltschaften.

# **8. Vorgehensweise bei Fehlfunktionen bzw. Störungen**

Bei auftretenden Fehlfunktionen bzw. etwaigen Störungen des Systems der Insassentelefonie, darf auf die in der Funktionsbeschreibung unter Punkt 5. (Zentraler Servicedesk) detailliert beschriebene Vorgehensweise verwiesen werden.

Nachfolgend die Kontaktdaten zur Absetzung einer Störungsmeldung:

Tel.: 050150 1580 (Mo – Fr.: 08:00 bis 18:00 Uhr)

E-Mail: instel.pbc-service@pke.at

Nach 16:30 bzw. nach 15:00 an einem Freitag, werden Sie auf das Bereitschaftsband weitergeleitet. Auf dieses Namen, Rückrufnummer und den Grund des Anrufes sprechen. Der PKE – Mitarbeiter wird umgehend zurückrufen. Bei Störungen die einen Vorort Einsatz eines Technikers erfordern, ist diesem der Zutritt zu den für die Behebung des Störfalles erforderlichen Räumlichkeiten zu gestatten

Zur detaillierten Beschreibung des Systems der Insassentelefonie wird auf die im Anhang seitens der Firma PKE erstellten aktuellen Funktionsbeschreibung und Benutzeranleitung verwiesen.

Anregungen zur Weiterentwicklung des Systems sind im Wege einer SAL Meldung an den IT-Helpdesk zu richten. Dort werden diese Informationen gesammelt und in Absprache mit dem Projektteam "Insassentelefonie" die Umsetzungsmöglichkeiten geprüft. Die Systemadministratoren (die Ebene über den JA-Administratoren) sind ebenfalls per SAL über den IT-Helpdesk verfügbar.

# **9. Mit Wirksamkeit dieses Erlasses werden folgende Erlässe aufgehoben**

- **a.** BMJ 42302/10-V/1995 vom 29.03.1995 (Telefongespräche von Insassen § 96a StVG)
- **b.** BMJ 41701/152-V1/1997 vom 03.11.1997 (Überwachung von Gesprächen unter Verwendung technischer Mittel ohne Kenntnis der Beteiligten in Justizanstalten)
- **c.** BMJ41701/82-V.1/1998 vom 29.06.1999 (Überwachung der Telefongespräche der Insassen)
- **d.** BMJ- E42401/0071-V 3/2005 vom 09.01.2006 (Manipulation von Telefonwertkarten)
- **e.** BMJ-VD47002/0027-VD 1/2007 vom 06.12.2007
- **f.** BMJ-VD47002/0010-VD 1/2009 vom 10.04.2009 (Insassentelefonie Inbetriebnahme der Schnittstelle "IVV-Telefonkontakte mit den Systemen der Telefondienstleister – Produktionsstart)

# **10. Erlassevidenz**

Dieser Erlass ist in der Erlassevidenz unter "Vollzug – Kontakte mit der Außenwelt" abrufbar.

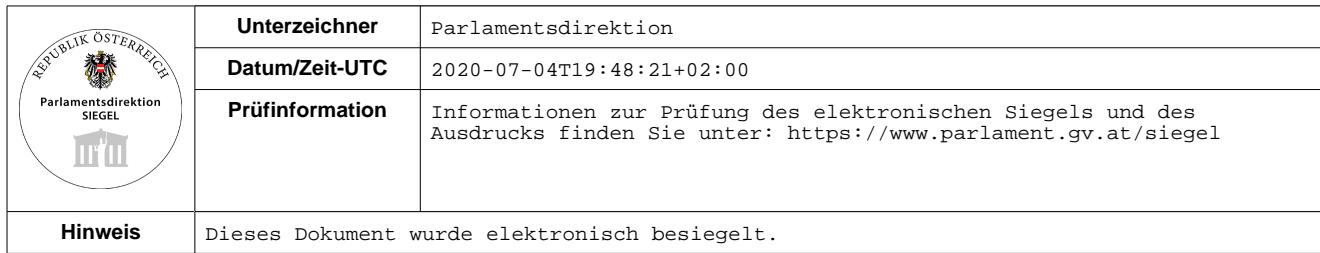